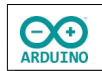

## **LED-Matrix - Würfeln**

Die hier verwendete LED-Matrix mit der Bezeichnung Max7219 besteht aus 8x8 LEDs.

Wenn der Taster gedrückt wird, würfelt der Arduino eine Zahl zwischen 1 und 6. Bevor das Ergebnis angezeigt wird, zeigt die LED-Matrix in schneller Folge zufällig ausgewählte Zahlen.

Die einzelnen LEDs werden in Zeilen und Spalten angesprochen.

## **Die LED-Matrix wurde in das Steckbrett eingesetzt, daher verlaufen die Reihen vertikal und die Spalten horizontal.**

Die Schreibweise für jede Zeile kann binär angegeben werden: 0 = aus, 1 = an.

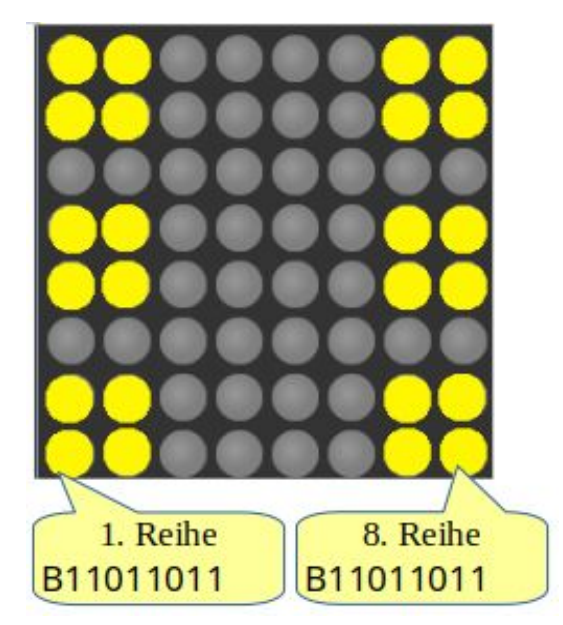

Der Programmschnipsel zeigt die 6 an:

```
void Sechs()
{
  byte Zeichen[8] = {
     B11000011, // 1. Reihe
     B11000011, // 2. Reihe
     B00000000, // 3. Reihe
     B11000011, // 4. Reihe
     B11000011, // 5. Reihe
     B00000000, // 6. Reihe
     B11000011, // 7. Reihe
     B11000011 // 8. Reihe
   };
   // Matrix anzeigen
  for (int i = 0; i < 8; i +)
   {
     LEDMatrix.setRow(0, i, Zeichen[i]);
   }
}
```
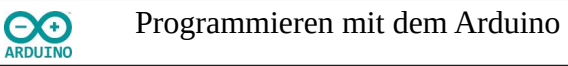

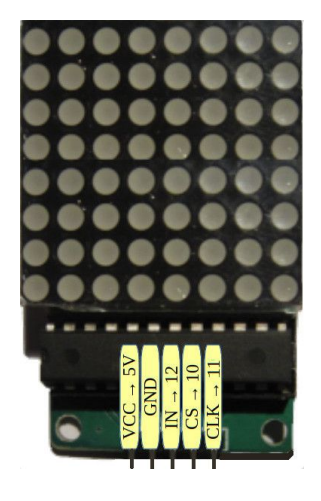

Pinbelegung der LED-Matrix

## **Benötigte Bauteile:**

- **→** Taster
- **→ LED-Matrix**
- Leitungsdrähte

Baue die Schaltung auf.

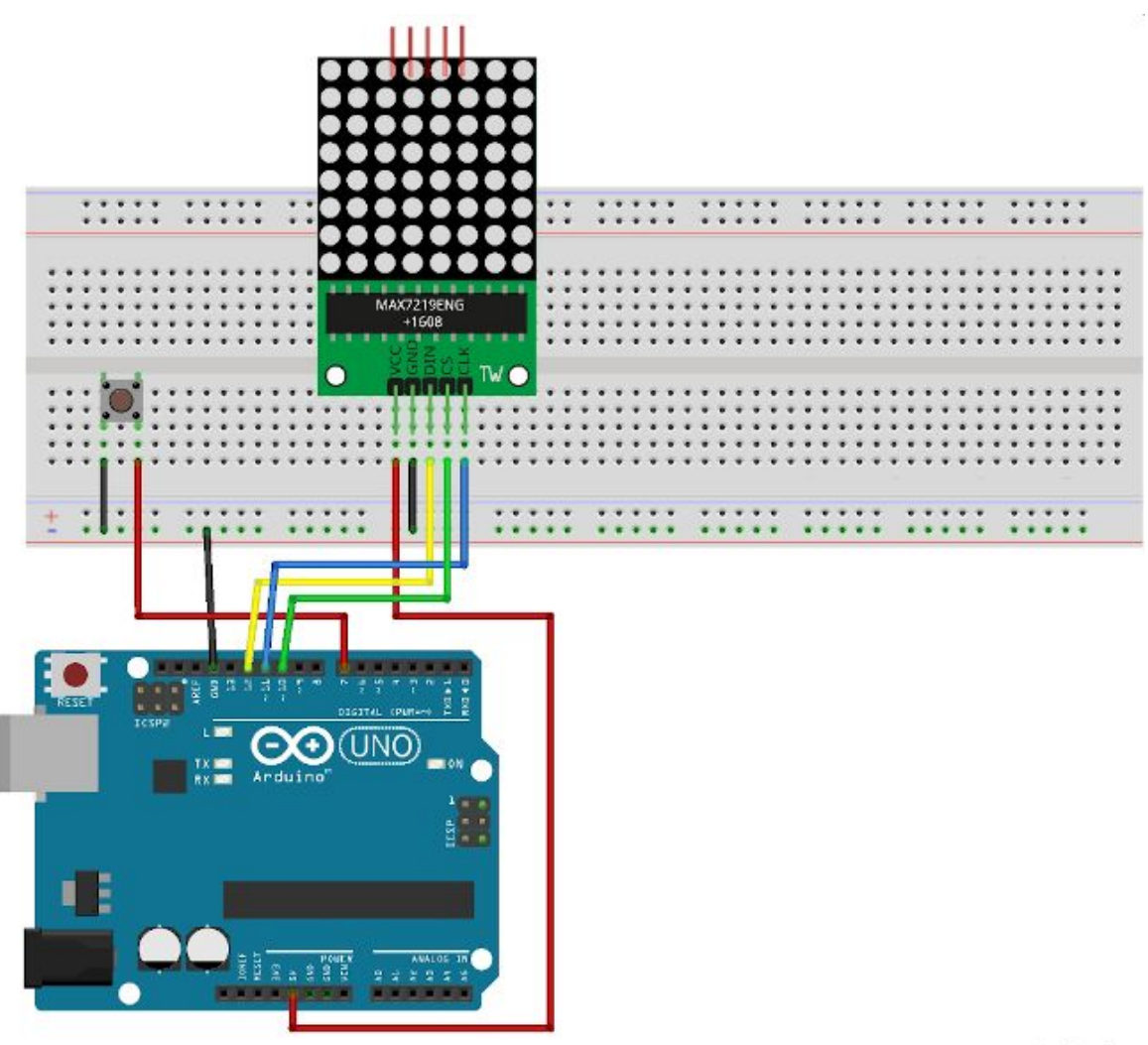

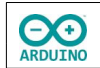

Als Erstes musst du eine Bibliothek installieren:

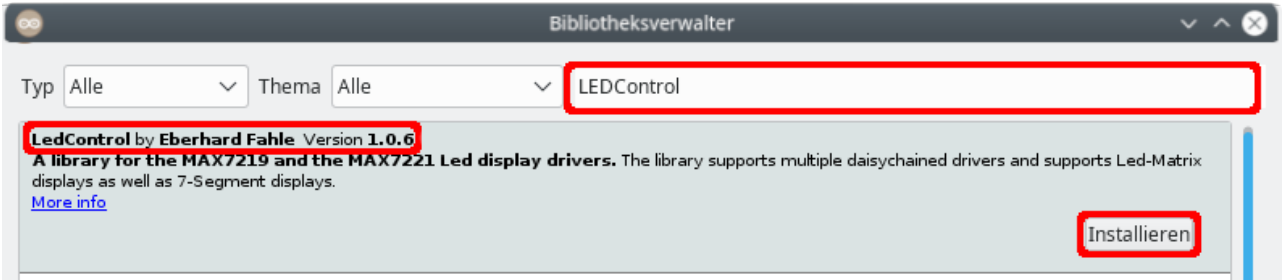

 $\sqrt{2}$ **Jedem Befehl muss der Name der LED-Matrix vorangestellt werden.**

Methoden der Bibliothek LEDControl:

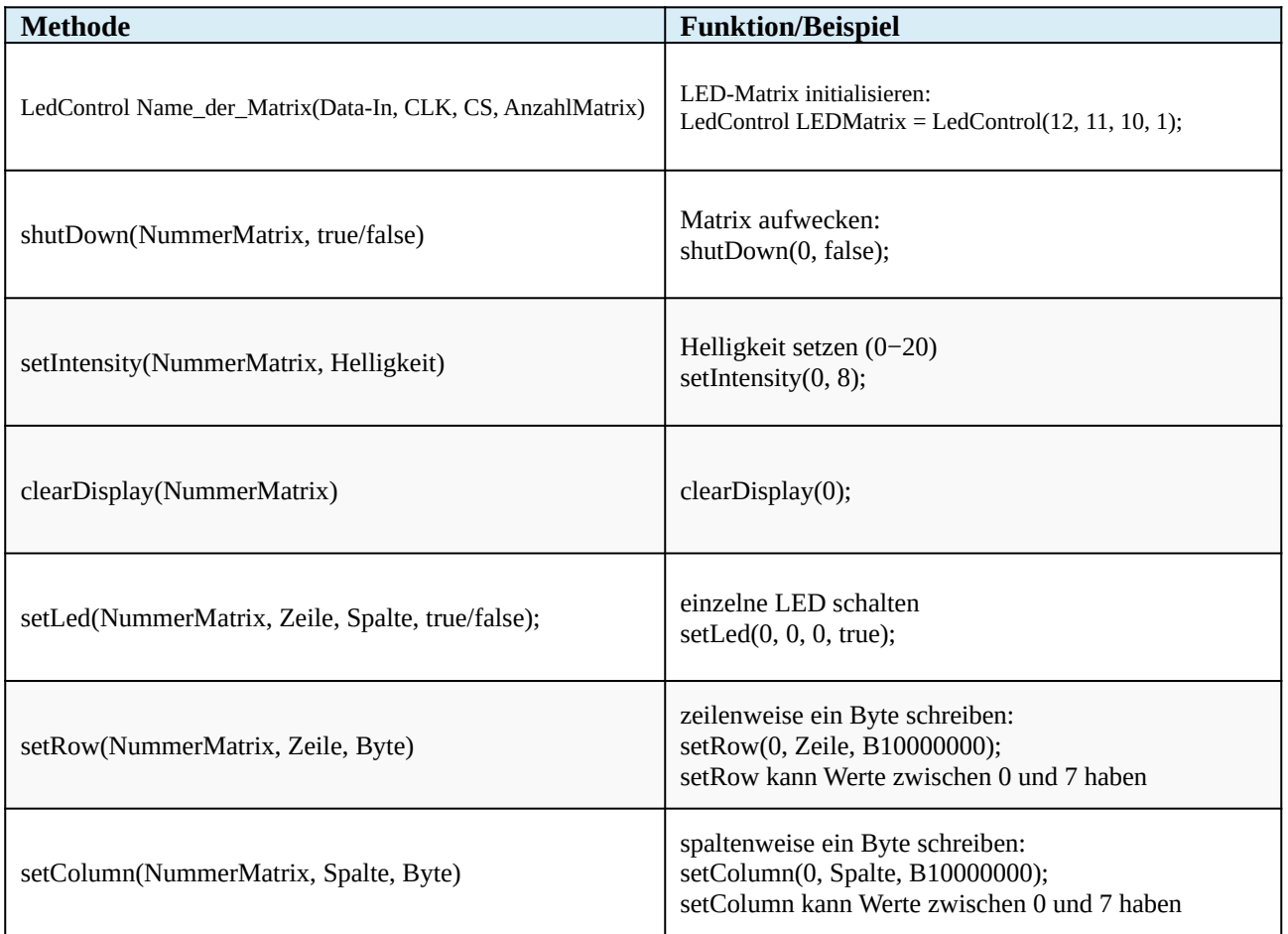

Binde die benötigte Bibliothek ein und definiere die Variablen:

```
# include <LedControl.h>
int TASTER = 7;int TasterLesen;
int Zahl;
```
**DO** ARDUINO

```
int Minimum = 1;
int Maximum = 7;
LedControl LEDMatrix = LedControl(12, 11, 10, 1);
```
Starte im setup-Teil die LED-Matrix und lege den pinMode für den Taster fest:

```
void setup() 
{
   // Matrix "aufwecken"
   LEDMatrix.shutdown(0, false);
   // mittlere Helligkeit setzen
   LEDMatrix.setIntensity(0, 8);
   // Zufallsgenerator starten
   randomSeed(A0);
   pinMode(TASTER, INPUT_PULLUP);
}
```
Verwende für die Ermittlung der Zufallszahl eine Funktion.

```
int ZufallsZahl()
{
   Zahl = random(Minimum, Maximum);
   return Zahl;
}
```
Die Abfrage der Zufallszahl kannst du mit switch … case erledigen.

```
void loop() 
{
   TasterLesen = digitalRead(TASTER);
   if (TasterLesen == LOW)
   {
     delay(300);
     // Funktion Zufallszahl aufrufen
    Zahl = ZufallsZahl(); switch (Zahl)
     {
       case 1:
         Eins();
         break;
       case 2:
         Zwei();
         break;
```
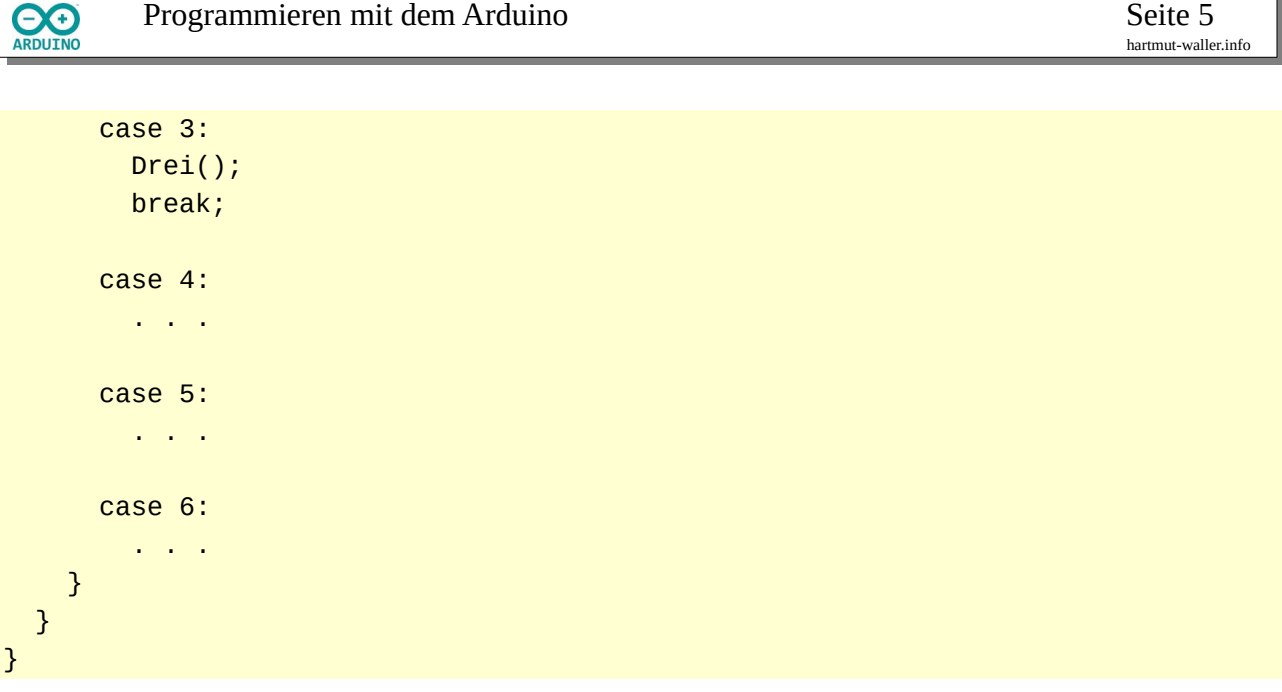

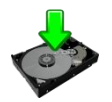

Verwende für die Anzeige der Würfelaugen die folgenden Methoden:

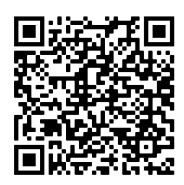